# NAVIGATING THE APP JUNGLE

Use this menu of app options to help you navigate the tools available to you on the iPad.

#### For Research and Curation

**Safari** – internet browser native to the iPad. Don't forget the share button and the bookmarking button. These can be useful tools for saving and sharing research.

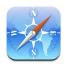

**Pocket** – creates an easy to use storage location for web resources that you wish to save. You merely email the link to your Pocket account. Website and app.

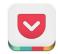

**Pinterest** – (teachers only) creates a bulletin board-style space on which you "pin" web resources you wish to save. Can share boards and pins with others. Website and app.

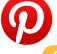

EduClipper – similar to Pinterest but designed for education. Also allows posting of

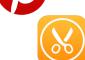

#### Video Creators

**iMovie** – smooth, professional-style film creator and editor. Allows for both film and movie trailers.

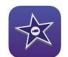

**Adobe Voice** – nifty video creation tool that combines graphics, photos, and audio into short commercial-style videos. Includes templates with guiding questions. Easy to learn and use.

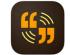

YouTube Capture – simple video editor that allows user to combine several video clips into one and upload the combined video to YouTube. Works well for quick video assessment projects.

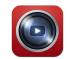

Shadow Puppet Edu – creates professional style videos with images, videos, narration, music, etc. Auto search of free image engines. Great templates for student use.

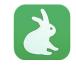

### Presentation Creators

**Keynote** – Apple's presentation creator. Designed for iPad, so uses the finger gestures well for purposes of design. Can save and edit presentations to Keynote online.

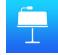

**PowerPoint** – PPT designed for iPads. Can create or edit PPTs. Save into OneDrive for sharing or editing on computer.

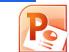

**Explain Everything** – can be a bit more complicated to use, but has more flexibility. Can import or create new slides, add animation and video, and export as presentation or video project.

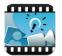

**Prezi** – allows for creation and editing of Prezi presentations on iPad. Offers fill-in templates, so presentations are easy but professional.

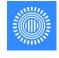

**Nearpod** – can import slides from another presentation (e.g. PPT) in PDF form, then add interactive elements like quizzes, drawing slides, polls, etc. Launch presentation, have students sign in, and you can take over their iPads for length of presentation.

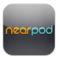

### Document/Spreadsheet Creation

**Pages** – Apple's word processor. Designed for iPad, so uses the finger gestures well for purposes of design. Can save and edit presentations to Pages online.

**Word** – Microsoft Word designed for iPads. Can create or edit Word files. Save into OneDrive for sharing or editing on computer.

**Numbers** – Apple's spreadsheet creator. Designed for iPad, so uses the finger gestures well for purposes of design. Can save and edit spreadsheets to Numbers online.

**Excel** – Microsoft Excel designed for iPads. Can create or edit Excel files. Save into OneDrive for sharing or editing on computer.

Google Drive – iPad app designed to provide access and editing for Google docs. Works for document files and spreadsheets.

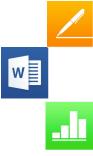

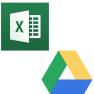

## Live Collaboration and Sharing

**Talkboard** – simple but effective collaboration tool. Can create a white space and invite others to share it. Then everyone can use the space at the same time. Drawing tools only. (Good for Pictionary or simple design games.)

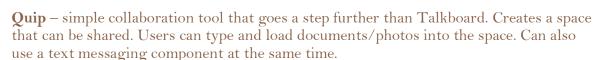

**Padlet** – web-based tool that creates a live bulletin board that can be used by multiple people at the same time. Users can pin comments, images, and links.

**BaiBoardHD** – Similar to Quip but with more sophisticated tools. Users can edit and format a variety of documents together.

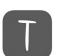

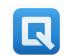

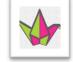

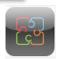

### Cloud-Based File Storage

**Dropbox** – web-based cloud storage system that interacts with a wide variety of tools and systems. Can be used through the web, downloaded onto a computer to work like any other file system, and is also available though an app on the iPad. Can share files and folders with others. Up to 5 GB for free. Can buy more space.

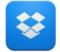

**OneDrive** – works like Dropbox, but is not as widely connected with other apps.

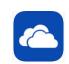

# Annotation and Notetaking

**Notability** – versatile, all-around app. Can create notes and organize into a file system of your choosing. Notes can be typed or handwritten. Can include pictures, graphs, shapes, and audio. Can import PDFs and other files and annotate over the top.

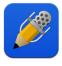

### Portfolios/Blogging

**Book Creator** – simple creation app that allows the user to build on a basic book template, add graphics, photos, text, and audio, and freely design as needed. Final project can be saved and shared as a PDF, an ePUB (on iBooks shelf) or video.

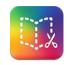

**Kidblog** – free web-based service that allows a teacher to create a "class" blog and provide each student with her own personal blog page. Students within the "class" can see and comment on each other's posts. Kidblog app makes it easy to create posts on iPad.

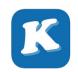

### Code Readers

**Inigma** – QR code reader. Open, point at a QR code, and away you go. If you want to create QR codes, a great option is www.qrstuff.com.

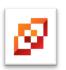

**Aurasma** – augmented reality app. Must create an account and activity online first. Connect videos that you upload into the Aurasma site with visuals that you plan to post in classroom for activity. Once you hook students into your account, they can use the Aurasma app to scan the visuals and the video will pop up on their screens.

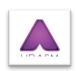

# Data Gathering and Formative Assessment

Schoology – Your go-to app for your digital classroom. In addition to the materials, scheduling, and communication options, Schoology also allows you to take informal polls, create class online discussions, and run online quizzes. Great options for data gathering and assessment.

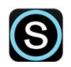

**SurveyMonkey** – if you have a SurveyMonkey account, you can create, edit, and take surveys using the app. Anyone can create and run a survey for free –up to 10 questions and 100 responses. Provides some analytics of the questions. If you need to go bigger than that, a paid account is required.

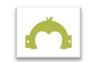

**Socrative** – can create exit slips, quizzes, and quick checks that students take using the Socrative app. Free but must create account. Activities can be created and edited using the teacher app.

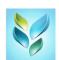

Google Forms – free web-based service—not currently available as an app! You can create a form for anything, then send or post the link for students to access. They can use the form on their iPads. Provides detailed analytics and spreadsheets of responses.

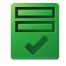

**Kahoot** – Free game-style quizzes. Create and edit the quizzes online. Students use the app to turn their iPads into clickers. Game runs through computer and projector—timed questions with funky music to add to the ambiance. Offers graphs after each question to show class responses and a downloadable spreadsheet at the end of the game with all individual student responses. Very popular with students.

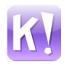

#### Miscellaneous

**Remind** – Fantastic free service that allows users to create "classes" and invite people to sign up to receive text messages from the service without seeing their personal information. Users can then mass-text those in a given class. Especially useful for clubs, sports and activities, but could also be excellent communication option with parents or community. Hooks up with Schoology.

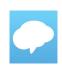

**iTunesU** – allows users to create courses with materials, assignments, links, etc. New app enables users to create and edit courses on iPad. Can make the course public or restricted. Great option for smaller units that use online resources, or for classes that don't use textbooks.

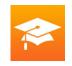

**Highlight** – audio recorder app that allows the user to bookmark moments in the audio file. Can record on iPad and save or send file by email. Can also save into Schoology.

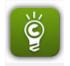

**CamScanner** – need to turn a hard-copy document into a digital one quickly? CamScanner turns the iPad camera into a document scanner. Can scan multiple pages at once and edit scans for clarity and size. Can save the resulting PDF into Dropbox or email it.

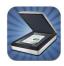

# A few notes...

- The apps listed above are the ones that have been made available to everyone in the building and are designed for general use. Apps specific to a content area (e.g., science or world languages) have not been included in this list.
- Apps change and update on a regular basis. Be patient as you navigate them. The updates are often for the better.
- You may have other apps that you prefer for some of the above functions—for example, some prefer Evernote for note-taking and organization. Feel free to use them and recommend them to others. And let us know—we may want to push them to everyone.
- If you run into a snag, remember that each app usually has a great help center online. A simple search can often answer your question. But if you need additional help, don't hesitate to email Alyssa, Brette or Mike Bojo.